# **CREATING A NON-MANAGED STANDBY DATABASE**

This document will provide a basic step-by-step instructions on how to create a *Non-Managed Standby Database on Oracle 8i and Windows*.

You can set up a standby database in several different ways, depending on the method for example:

Oracle's managed standby environment allows the primary database to automatically archive redo logs to the standby database site as long as the standby instance is started.

Oracle's non-managed standby environment, you must continually and manually transfer and apply archived redo logs to the standby database to keep it synchronized with the primary database.

Even if you setup remote, automatic archiving, there may be occasions where manual shipment of archive logs is necessary.

If you are planning to open the standby database in read only mode, I recommend that you create locally managed temporary tablespaces with tempfiles. If you do not, disk based sorts will be prohibited since you cannot write to data files once the database is in "read only" mode.

The following table explains the possible configurations depending on the environment that you choose, but please keep in mind that my document talks about *Non-Managed Standby Databases.* 

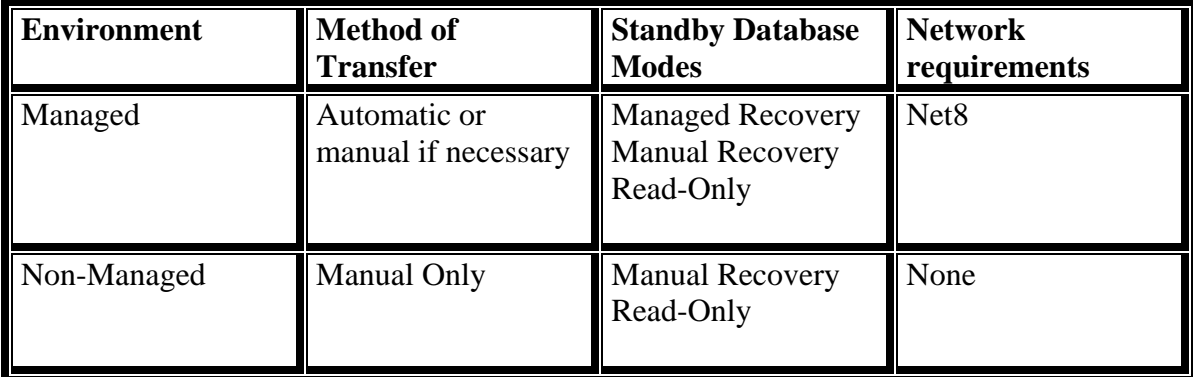

For more information, see the Standby Database Concepts and Administration Book from Oracle.

This is a basic step-by-step instructions document that does not get into all details of an Oracle Standby databases

## **1) Create OFA Directory Structure on the Standby Server**

 E:\>md oracle E:\>cd oracle

 E:\oracle>md oradata E:\oracle>cd oradata

E:\oracle\oradata>md dmprod

 F:\>md oracle F:\>cd oracle

 F:\oracle>md oraadmin F:\oracle>cd oraadmin

 F:\oracle\oraadmin>md dmprod F:\oracle\oraadmin>cd dmprod

 F:\oracle\oraadmin\dmprod>md udump F:\oracle\oraadmin\dmprod>md create F:\oracle\oraadmin\dmprod>md pfile F:\oracle\oraadmin\dmprod>md bdump

#### **2) Install the Oracle Software:**

Install Oracle8i to the following location: E:\oracle\orcl817

#### **3) Ensure the Primary Database is in ARCHIVELOG Mode:**

C:\>sqplus /nolog

 SQL>connect as sysdba SQL> archive log list

Database log mode<br>Archive Mode Automatic archival Enabled Archive destination G:\Archive\DMPROD Oldest online log sequence x Next log sequence to archive y Current log sequence y

#### **4) Create a full Backup (coldbackup) of the Primary Database:**

 Create a backup of all datafiles and online redo logs using an OS command or utility. A backup of the online redo logs is necessary to facilitate switchover.

From the Primary Database Server:

 MAP a drive to the STANNDBY Database Server: C:\>Net Use Z: \\PHLORCL5\E\$

 Shutdown the Database: C:\>sqlplus /nolog

> SQL>connect / as sysdba SQL>shutdown immediate SQL>exit

Copy the files to the Standby Host: (From the Primary Database Server:)

 C:\>XCOPY F:\ORACLE\ORADATA\DMPRO\\*.\* Z:\ORACLE\ORADATA\DMPRO /D C:\>XCOPY G:\ORACLE\ORADATA\DMPRO\\*.\* Z:\ORACLE\ORADATA\DMPRO /D C:\>XCOPY I:\ORACLE\ORADATA\DMPRO\\*.\* Z:\ORACLE\ORADATA\DMPRO /D

 Once complete startup the Primary/Production instance: C:\>sqlplus /nolog

> SQL>connect / as sysdba SQL> STARTUP PFILE=F:\Oracle\OraAdmin\DMPROD\PFile\initDMPROD.ora SQL>exit

5) From the STANDBY DATABASE delete all control files:

E:\ ORACLE\ORADATA\DMPRO >DEL \*.CTL

6) Connect to your Primary Database and create the Stanby Controlfile:

C:\>sqlplus /nolog

 SQL>connect / as sysdba SQL> alter database create standby controlfile as 'E:\TEMP\stbyprod.ctl'; SQL>exit

7) Transfer the Stanby Controlfile to the Standby Host: (do not edit this file!!)

C:\>XCOPY E:\TEMP\stbyprod.ctl Z:\ORACLE\ORADATA\DMPRO /D

8) Copy the following files from the Primary Database Server to the Standby Database Server:

 From the Primary Database Server map a drive to the STANNDBY Database Server:

C:\>Net Use X: \\PHLORCL5\F\$

 C:\> XCOPY F:\oracle\oraadmin\dmprod\pfile\initdmprod.ora X:\oracle\oraadmin\dmprod\pfile /D C:\> XCOPY E:\oracle\orcl817\Network\Admin\tnsnames.ora X:\oracle\orcl817\Network\Admin /D C:\> XCOPY E:\oracle\orcl817\Network\Admin\sqlnet.ora X:\oracle\orcl817\Network\Admin /D C:\> XCOPY E:\oracle\orcl817\Network\Admin\listener.ora X:\oracle\orcl817\Network\Admin /D

At this point we have all we need to create the STANDBY Database. Please, keep in mind that the Standby Database Server has one RAID5 Drive E and one RAID1 Drive F, so we will have to do some renaming of the files.

If the standby has the same directory structure as the primary database then we do not have to do any conversion or renaming of the files.

Our Standby Database has a different directory structure than the Primary Database, so we must rename the files in the Standby Database

This can be done using the db\_file\_name\_convert and log\_file\_name\_convert INIT.ORA-parameters or by manually using the ALTER DATABASE statements.

In our case, we will use both options.

9) Configure the INIT.ORA file:

On the Primary Database we do not have to do anything.

On the Standby Database we have to do the following:

- 9.1. Remove all entries for the Control Files
- 9.2. Make sure that UDUMP, BDUMP, PFile are pointing to the correct PATH F:\oracle\oraadmin\dmprod\bdump F:\oracle\oraadmin\dmprod\udump F:\oracle\oraadmin\dmprod\pfile
- 9.3. Check entries for Archiving:

Primary INIT.ORA:

log archive start=true log\_archive\_dest=G:\Archive\DMPROD log\_archive\_format=arch%s.arc

 Standby INIT.ORA: log\_archive\_start=true log\_archive\_dest=E:\Archive\DMPROD log archive format=arch%s.arc (MUST be the same as on Primiary !!)

 9.4 Add the entry for the Control File control\_files=E:\oracle\ORADATA\DMPROD\STBYPROD.CTL

```
 9.5 Add the entry for the renaming of the files: 
                  #convert ALL data files from G location to E Location 
                  db_file_name_convert="G:\ORACLE\ORADATA\DMPROD", "E:\ORACLE\ORADATA\DMPROD" 
 # 
                  #convert ALL log files from G location to E Location 
                  log_file_name_convert="G:\ORACLE\ORADATA\DMPROD", "E:\ORACLE\ORADATA\DMPROD"
```
10) Configure Networking Components:

TNSNAMES.ORA File Configuration:

On the Primary Database we do not have to do anything.

```
 TNSNAMES.ORA (on Primary Host): 
  DMPROD.scirex.com = 
   (DESCRIPTION = 
   (SOURCE_ROUTE = OFF) 
  (ADDRESS LIST =(ADDRESS = (PROTOCOL = TCP)(HOST = PHORCL6)(PORT = 1521)) ) 
 (CONNECT_DATA=(SERVICE_NAME = DMPROD)) 
\lambda
```
On the Standby Database: make sure you update the Host Name

TNSNAMES.ORA (on Standby Host):

```
 DMPROD.scirex.com = 
  (DESCRIPTION = 
   (SOURCE_ROUTE = OFF) 
  (ADDRESS LIST =(ADDRESS = (PROTOCOL = TCP)(HOST = PHLORCL5)(PORT = 1521)) ) 
 (CONNECT_DATA=(SERVICE_NAME = DMPROD)) 
 )
```
## LISTENER.ORA File Configuration:

On the Primary Database we do not have to do anything.

LISTENER.ORA (on Primary Host):

```
 LISTENER = 
 (DESCRIPTION =(ADDRESS = (PROTOCOL = TCP)(HOST = PHORCL6)(PORT = 1521))\mathcal{L} SID_LIST_LISTENER = 
 (SID<sub>LIST</sub>=(SID DESC =
    (GLOBAL_DBNAME = DMPROD) 
   (ORACLE_HOME = e:\overline{e}(SID<sub>NAME</sub> = DMPROD)\mathcal{L}\overline{)}
```
On the Standby Database: make sure you update the Host Name

LISTENER.ORA (on Standby Host):

```
 LISTENER = 
 (DESCRIPTION =(ADDRESS = (PROTOCOL = TCP)(HOST = PHLORCL5)(PORT = 1521))\mathcal{L} SID_LIST_LISTENER = 
 (SID LIST =
  (SID DESC =
   (GLOBAL DBNAME = DMPROD)
   (ORACLE_HOME = e:\overline{e}(SID<sub>NAME</sub> = DMPROD) ) 
 \mathcal{L}
```
11) WINDOWS NT/2000 only: Create a Windows Service for the new Standby Database Before you startup the Standby instance, you have to

create and start a Windows Service for this Standby Database. You can create this Service using the ORADIM-utility:

 C:\>ORADIM -NEW -SID DMPROD -INTPWD my\_password -STARTMODE MANUAL -PFILE F:\Oracle\OraAdmin\DMPROD\pfile\initDMPROD.ora

12) Start the Standby Instance and mount the Standby Database:

 C:\>set oracle\_sid=DMPROD C:\>net start "OracleServiceDMPROD"

C:\>sqlplus /nolog

 SQL>connect / as sysdba SQL>STARTUP NOMOUNT PFILE=F:\Oracle\OraAdmin\DMPROD\PFile\initDMPROD.ora SLQ>alter database mount standby database;

13) Adjust Filenames:

SQL>spool f:\temp\ren\_files.log

 SQL>ALTER DATABASE RENAME FILE 'I:\ORACLE\ORADATA\DMPROD\EDMCLIN01.DBF' TO 'E:\ORACLE\ORADATA\DMPROD\EDMCLIN01.DBF';

 SQL>ALTER DATABASE RENAME FILE 'I:\ORACLE\ORADATA\DMPROD\EDMCLIN02.DBF' TO 'E:\ORACLE\ORADATA\DMPROD\EDMCLIN02.DBF';

 SQL>ALTER DATABASE RENAME FILE 'I:\ORACLE\ORADATA\DMPROD\EDMIDX01.DBF' TO 'E:\ORACLE\ORADATA\DMPROD\EDMIDX01.DBF';

 SQL>ALTER DATABASE RENAME FILE 'I:\ORACLE\ORADATA\DMPROD\EDMIDX02.DBF' TO 'E:\ORACLE\ORADATA\DMPROD\EDMIDX02.DBF';

 SQL>ALTER DATABASE RENAME FILE 'I:\ORACLE\ORADATA\DMPROD\RBS01.DBF' TO 'E:\ORACLE\ORADATA\DMPROD\RBS01.DBF';

 SQL>ALTER DATABASE RENAME FILE 'I:\ORACLE\ORADATA\DMPROD\RBS12.DBF' TO 'E:\ORACLE\ORADATA\DMPROD\RBS12.DBF';

 SQL>ALTER DATABASE RENAME FILE 'I:\ORACLE\ORADATA\DMPROD\USER01.DBF' TO 'E:\ORACLE\ORADATA\DMPROD\USER01.DBF';

 SQL>ALTER DATABASE RENAME FILE 'F:\ORACLE\ORADATA\DMPROD\LOG1A.ORA' TO 'E:\ORACLE\ORADATA\DMPROD\LOG1A.ORA';

 SQL>ALTER DATABASE RENAME FILE 'F:\ORACLE\ORADATA\DMPROD\LOG2B.ORA' TO 'E:\ORACLE\ORADATA\DMPROD\LOG2B.ORA';

 SQL>ALTER DATABASE RENAME FILE 'F:\ORACLE\ORADATA\DMPROD\LOG3A.ORA' TO 'E:\ORACLE\ORADATA\DMPROD\LOG3A.ORA';

 SQL>ALTER DATABASE RENAME FILE 'F:\ORACLE\ORADATA\DMPROD\LOG4B.ORA' TO 'E:\ORACLE\ORADATA\DMPROD\LOG4B.ORA';

SQL>spool off

14) Start Listener:

 Perform a LSNRCTL STOP and LSNRCTL START on Standby Site to make the Changes take effect.

15) Bounce Primary Database for Change of INIT.ORA-Parameters to take effect.

16) Keep Standby database Current:

 To keep the standby current, manually copy archived redo logs as they are generated on the primary, then apply them to the standby.

(This can be accomplished best by a batch job).

17) Apply any logs already archived to the standby host:

 C:\>set oracle\_sid=DMPROD C:\>net start "OracleServiceDMPROD"

C:\>sqlplus /nolog

 SQL>connect / as sysdba SQL>spool F:\temp\startDMPROD.log SQL>STARTUP NOMOUNT PFILE=F:\Oracle\OraAdmin\DMPROD\PFile\initDMPROD.ora SQL>ALTER DATABASE MOUNT STANDBY DATABASE; SQL>RECOVER STANDBY DATABASE; ORA-00279: change 277355 generated at .... ORA-00289: suggestion : .... ORA-00280: change 277355 .... Specify log: {<RET>=suggested | filename | AUTO | CANCEL}

 When prompted, type AUTO. All archived logs will be applied. As soon as Oracle fails to find a log, the recovery session will be terminated, and the user will be returned to the SVRMGR prompt:

 ORA-00308: cannot open archived log .... ORA-27041: unable to open file OSD-04002: unable to open file OS Error: (OS 2) The system cannot find the file specified

 SQL>shutdown immediate SQL>exit

18) At this stage, the standby database is ready